# **7 MANUAL DEL CONCESIONARIO PARA DP C241.CAN**

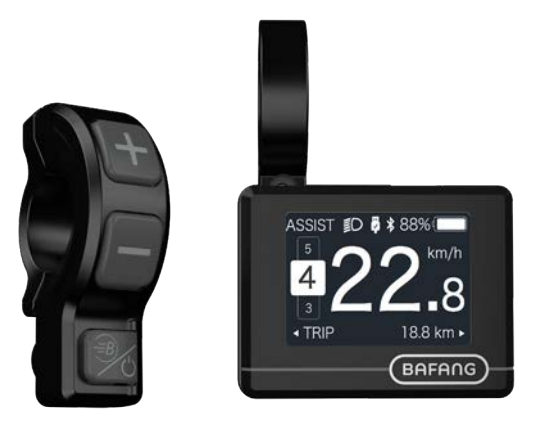

# **CONTENIDO**

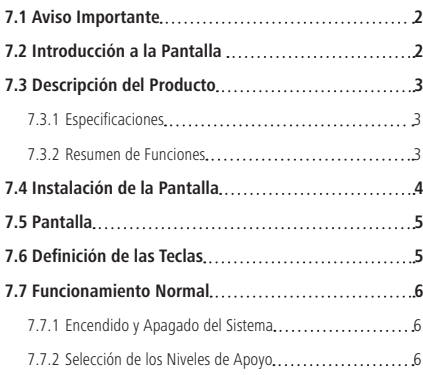

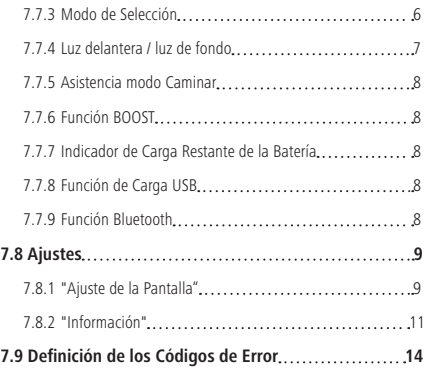

# **7.1 AVISO IMPORTANTE**

- Si la información de error de la pantalla no puede ser corregido según las instrucciones, póngase en contacto con su distribuidor.
- El producto está diseñado para ser impermeable. Se recomienda encarecidamente evitar sumergir la pantalla bajo el agua.
- No limpie la pantalla con un chorro de vapor, un rociador de alta presión o una manguera.
- Utilice este producto con cuidado.
- No utilice diluyentes ni otros disolventes para limpiar la pantalla ya que esas sustancias pueden dañar las superficies.
- La garantía no cubre el deterioro por uso normal y envejecimiento natural.

# **7.2 INTRODUCCIÓN A LA PANTALLA**

- Modelo: DP C241 CAN BUS
- El material de la carcasa es de PC; las ventanas de visualización son de material acrílico:

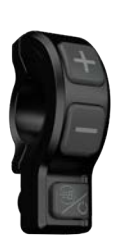

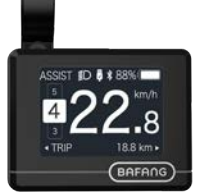

• El marcado de la etiqueta es el siguiente:

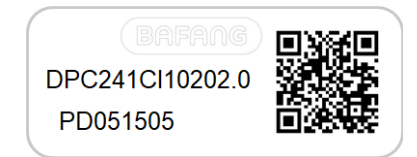

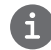

**Nota:** Conserve la etiqueta del código QR pegada al cable de la pantalla. La información de la etiqueta se utiliza para una posible actualización futura del software.

# **7.3 DESCRIPCIÓN DEL PRODUCTO**

# **7.3.1 Especificaciones**

- Temperatura de funcionamiento: -20℃~45℃
- Temperatura de almacenamiento: -20℃~50℃
- Impermeabilidad: IP65
- Humedad en almacén: 30%-70% RH

#### **7.3.2 Resumen de Funciones**

- Indicación de velocidad (incluyendo la velocidad en tiempo real, la velocidad máxima y la velocidad media)
- Cambio de unidad entre km y milla
- Indicador de carga restante de la batería
- Explicación de los sensores automáticos del sistema de iluminación
- Ajuste del brillo de la luz de fondo
- Indicación de apoyo al rendimiento
- Soporte kilométrico (incluyendo la distancia de un solo viaje, la distancia total y la distancia restante)
- Función BOOST (NOTA: es necesario que el controlador contenga esta función)
- Indicación del nivel de asistencia de energía
- Indicación del tiempo de recorrido
- Indicación de la potencia de entrada del motor
- Asistencia modo caminar
- Indicación de mensajes de error
- Indicación del consumo de energía en calorías (NOTA: Si el controlador tiene esta función)
- Indicación de la distancia restante. (NOTA: es necesario que el controlador tenga esta función)
- Ajuste de la vibración de los botones
- Carga por USB (5V y 500mA)
- Doble función de comunicación bluetooth

**BAFANG** BF-DM-C-DP C241-ES Noviembre 2019

# **7.4 INSTALACIÓN DE LA PANTALLA**

1. Apriete el soporte en la pantalla con tres tornillos M2\*4.

(A. pantalla, B. soporte, C. tornillo M2.)

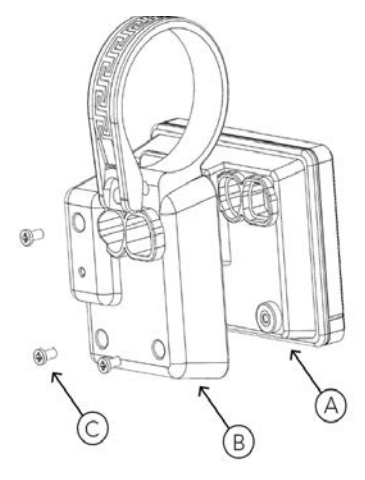

2. Abra las abrazaderas de la pantalla y coloque la pantalla en el manillar en la posición correcta. Ahora, con los tornillos M3\*14 (A), apriete la pantalla en su posición. Esto requiere un par de torsión de: 0,3N.m.

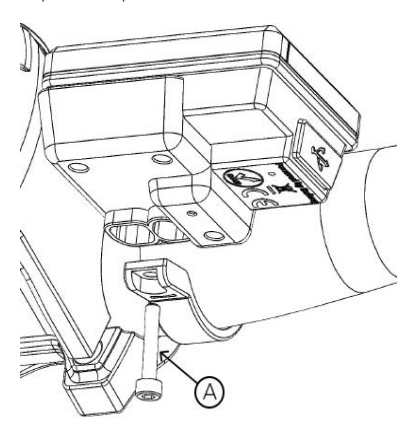

3. Abra las abrazaderas del panel del controlador y colóquelo en el manillar en la posición correcta. Ahora con los tornillos M4\*12 (A) apriete el panel del controlador en su posición. Esto requiere un par de torsión de: 1N.m.

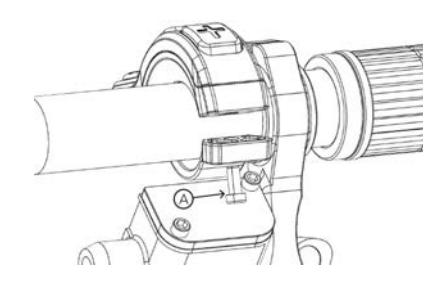

4. Conecte el cable del panel del controlador (B) y el cable del E-Bus (A) a la pantalla.

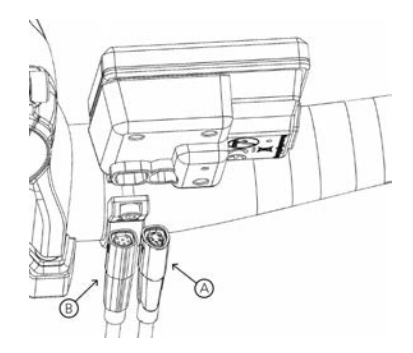

# **7.5 PANTALLA**

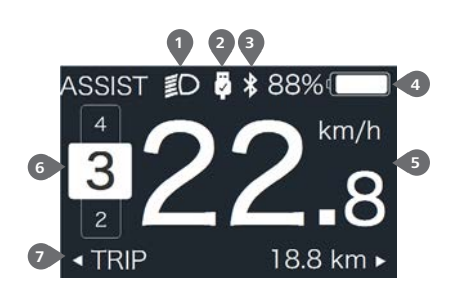

- **<sup>3</sup> <sup>1</sup>** Indicación de las luces delanteras
- **2** Indicación de conexión USB
- **3** Indicador de Bluetooth
- **4** Indicación de la capacidad restante de la batería
- **5** Visualización de la velocidad en tiempo real
- **6** Indicación del nivel de asistencia
- **7** Indicación de datos múltiples

# **7.6 DEFINICIÓN DE LAS TECLAS**

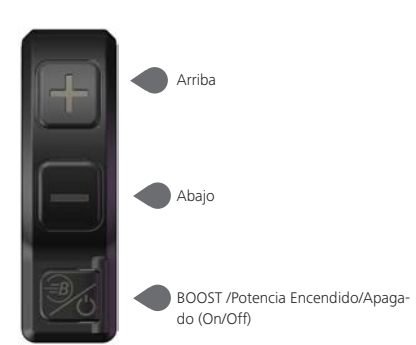

# **7.7 FUNCIONAMIENTO NORMAL**

## **7.7.1 Encendido y Apagado del Sistema**

Presione U y mantenga presionado (>2S) para encender la pantalla, la HMI (Interfaz Humano Máquina por sus siglas en inglés) comenzará a mostrar el logo de arranque. Presione  $\bigcirc$  y mantenga presionado (>2S) de nuevo para apagar la HMI.

Si el tiempo de "apagado automático" se ajusta a 5 minutos (se puede ajustar en la función "Auto Off"), la HMI se apagará automáticamente dentro de ese tiempo asignado cuando no esté en operación.

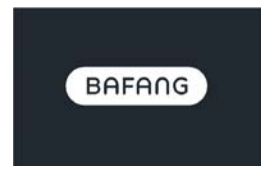

## **7.7.2 Selección de los Niveles de Apoyo**

Cuando la HMI se enciende, presione brevemente  $\Box$  o para seleccionar el nivel de asistencia (el número de nivel de asistencia debe adaptarse al controlador), el nivel más bajo es el nivel 0, el nivel más alto es el 5. Por defecto se asigna el nivel 1, "0" significa que no hay asistencia eléctrica. La interfaz es la siguiente:

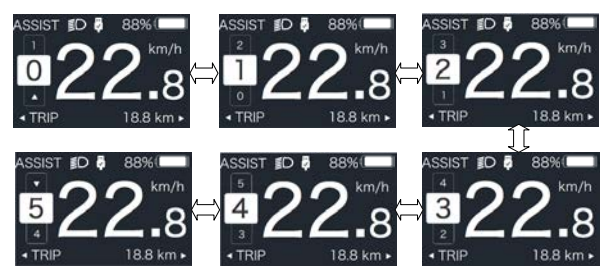

Nota: si el controlador tiene la función ''Boost'', se puede seleccionar este nivel con una pulsación breve **...** 

## **7.7.3 Modo de Selección**

Pulse brevemente el botón **(b)** para ver los diferentes modos e información.

1. Sistema con sensor de par de torsión, mostrará secuencialmente lo siguiente: la distancia de un viaje (TRIP,km) → la distancia total (ODO,km) → la velocidad máxima (MAX,km/h) → la velocidad media (AVG,km/h) → la distancia restante (RANGE,km) → el consumo de energía (CALORIES/CAL,KCal) → la potencia de salida en tiempo real (POWER,w) → el tiempo de conducción (TIME,min).

2. Si el sistema tiene un sensor de velocidad, mostrará secuencialmente lo siguiente: la distancia de un solo viaje (Trip,km) → la distancia total (ODO,km) → la velocidad máxima (MAX,km/h) → la velocidad media (AVG,km/h) → la distancia restante (RANGE,km) → el tiempo de conducción (TIME,min).

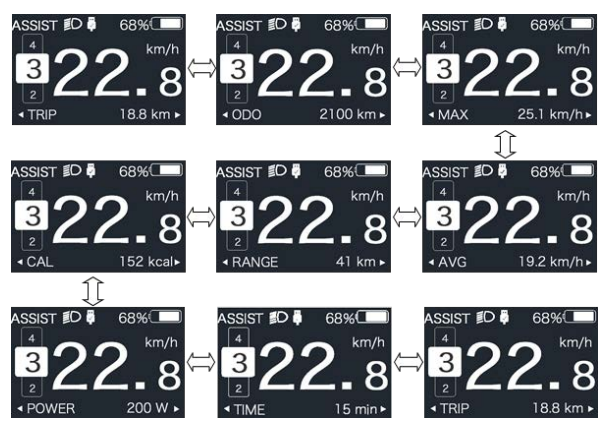

### **7.7.4 Luz delantera / luz de fondo**

Mantenga pulsado  $\blacksquare$  (>2S) para encender la luz de fondo y la luz delantera.

Mantenga pulsado  $\blacksquare$  (>2S) de nuevo para apagar la luz de fondo y la luz delantera. El brillo de la luz de fondo se puede ajustar en la función de brillo (''Brightness''). (Si la pantalla se enciende en un entorno oscuro, la luz de fondo de la pantalla y la luz frontal se encenderán automáticamente. Si la luz de fondo de la pantalla y la luz frontal se apagan manualmente, también deberán encenderse luego en forma manual)

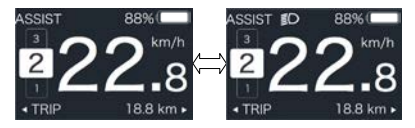

### **7.7.5 Asistencia modo Caminar**

La asistencia al modo caminar sólo puede activarse con una pedelec detenida.

Activación: pulse brevemente el botón hasta que aparezca este símbolo  $\clubsuit$ . A continuación, mantenga pulsado el botón  $\blacksquare$  mientras aparece el símbolo  $\clubsuit$ . Ahora estará activa el modo caminar. El símbolo parpadea y la pedelec se mueve a unos 6 km/h. Después de soltar el botón  $\blacksquare$ . el motor se detiene automáticamente y si no se realiza ninguna operación en 5 segundos, vuelve automáticamente al nivel 0, tal como se muestra a continuación).

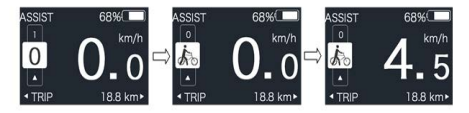

## **7.7.6 Función BOOST**

En la conducción, cuando la velocidad llega a 25km/h, puede seleccionar el nivel BOOST, en este momento presione el botón  $\widehat{\mathcal{B}}$  y manténgalo presionado (>2S), entonces la Pedelec entra en la función BOOST. El indicador  $\widehat{\mathcal{B}}$  en la pantalla parpadeará y el motor utilizará su máxima potencia. (Función BOOST como sigue). Si se suelta el botón o se hace cualquier otra operación se detendrá el modo BOOST.

NOTA: Si la velocidad no llega a 25km/h, esta función no puede ser implementada y al presionar el botón ③ v mantenerlo presionado (>2S) la HMI puede apagarse.

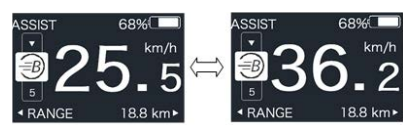

## **7.7.7 Indicador de Carga Restante de la Batería**

El porcentaje de la capacidad actual de la batería y la capacidad total se muestra del 100% al 0% según la capacidad real (como se muestra en la figura siguiente)

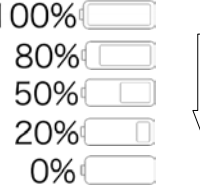

## **7.7.8 Función de Carga USB**

Cuando la HMI está apagada, inserte el dispositivo USB en el puerto de carga USB de la HMI, y luego encienda la HMI para cargar. Cuando la HMI está encendida, puede cargar directamente el dispositivo USB. El voltaje máximo de carga es de 5V y la corriente máxima de carga es de 500mA.

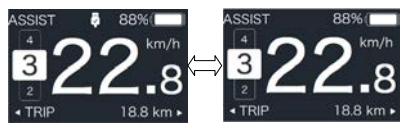

## **7.7.9 Función Bluetooth**

Esta pantalla se puede conectar a la APP ''Bafang Go'' a través de bluetooth.

Esta pantalla puede conectarse a la banda de latidos del corazón ''SIGMA'' y mostrarla en la pantalla, y también puede enviar los datos al teléfono móvil.

# **7.8 AJUSTES**

Una vez encendida la HMI, mantenga pulsados  $\log$  botones  $\blacksquare$  v  $\blacksquare$  al mismo tiempo para entrar en la interfaz de ajustes. Pulse brevemente  $\leq 0.5$ S) el botón  $\blacksquare$  o para seleccionar Ajustes (''Setting''), Información (''Information'') o Salir (''Exit''), y luego pulse brevemente (<0,5S) el botón  $\overline{O}$  para confirmar.

 $\overline{\phantom{a}}$ 

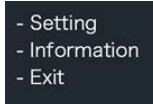

Puede mantener pulsado el botón  $\mathcal{P}$  y en cualquier momento, para volver a la pantalla principal.

### **7.8.1 Ajuste de la Pantalla**

Después de encender la HMI, pulse y mantenga pulsado el botón  $\blacksquare$  y  $\blacksquare$  para entrar en la interfaz de ajustes. Pulse brevemente  $(<0.55)$  o para seleccionar Ajustes ("Setting'')" y luego pulse brevemente (<0,5S) para confirmar.

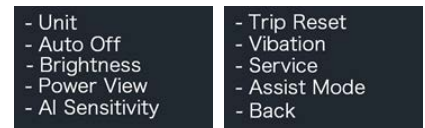

#### **7.8.1.1 Selecciones de "Unidades" en km/ millas**

Presione brevemente **Para de para seleccio**nar la Unidad (''Unit''), y presione brevemente do para entrar en su selección. A continuación, elija entre Métrico (''Metric'') para kilómetros o "Imperial" para millas con el botón  $\blacksquare$  o  $\blacksquare$  . Una vez que hava elegido la opción deseada, pulse el botón (<0,5S) para guardar y salir de nuevo a la interfaz de Ajustes ("Setting").

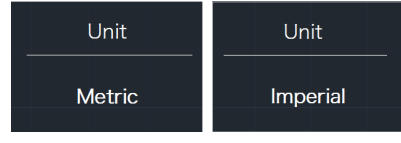

#### **7.8.1.2 Apagado automático ("Auto Off'') Establecer el tiempo de apagado automático**

Pulse brevemente **D** o **para seleccionar** "Apagado automático", y pulse brevemente para entrar en la opción. A continuación, seleccione el tiempo de apagado automático como "OFF"/"9"/"8"/"7"/"6"/"5"/"4"/"3"/"2"/ "1" con el botón **+ o .** Una vez que haya elegido la opción deseada, pulse el botón (<0,5S) para guardar y salir de nuevo a la interfaz de Ajustes ("Setting").

Aviso: "OFF" significa que esta función está apagada; los tiempos están en minutos.

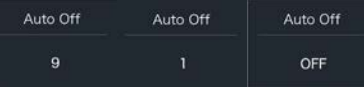

#### **7.8.1.3 Brillo (''Brightness'') brillo de la pantalla**

Pulse brevemente  $\blacksquare$  o  $\blacksquare$  para seleccionar "Brillo", y pulse brevemente  $\bigcirc$  para entrar en la opción. A continuación, seleccione con el botón  $\blacksquare$  o  $\blacksquare$  el porcentaje deseado: "100%" / "75%" / "50%" / "30%" / "10%". Una vez que haya elegido la opción deseada, pulse el botón (<0,5S) para guardar y salir de nuevo a la interfaz de Ajustes ("Setting").

Aviso: "10%" es el brillo más débil y 100%" es el brillo más fuerte.

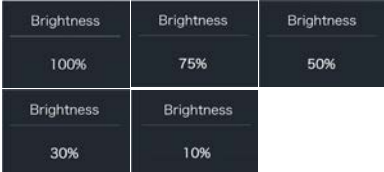

#### **7.8.1.4 Vista de potencia ("Power View"). Ajustar el modo de visualización de la salida**

Presione brevemente **Place** para seleccionar "Vista de potencia", y presione brevemente de para entrar en el elemento. A continuación, seleccione con el botón o el modo de visualización de la salida como Potencia/Actual (''Power/Current''). Una vez que haya elegido la opción deseada, pulse el botón (<0,5S) para guardar y salir de nuevo a la interfaz de Ajustes ("Setting").

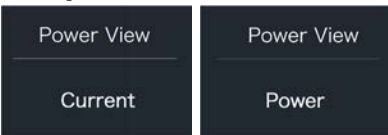

#### **7.8.1.5 Sensibilidad ambiental (''AL Sensitivity'') para ajustar la sensibilidad a la luz ambiental**

Pulse brevemente **D**o **para seleccionar** "Sensibilidad AL", y pulse brevemente para entrar en la opción. A continuación, seleccione el nivel de la sensibilidad a la luz como "0"/"1"/"2"/"3"/"4"/"5" con el botón **Fo** . Una vez que haya elegido la opción deseada, pulse el botón (<0,5S) para guardar y salir de nuevo a la interfaz de Ajustes ("Setting").

Aviso: "0" significa que el sensor de luz está apagado. El nivel 1 es la sensibilidad más débil y el nivel 5 es la sensibilidad más fuerte.

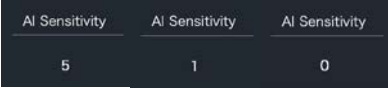

#### **7.8.1.6 Restablecer recorrido ("TRIP Reset") establece la función de reinicio para un solo viaje**

Pulse brevemente **D** o **para seleccionar** "Sensibilidad AL", y pulse brevemente para entrar en la opción. A continuación, seleccione NO/SÍ (''NO/'YES'') ("SÍ"- para borrar, "NO"- sin operación) con el botón o . Una vez que haya elegido la opción deseada, pulse el botón (<0,5S) para guardar y salir de nuevo a la interfaz de Ajustes ("Setting").

Aviso: El tiempo de conducción (TIME), la velocidad media (AVG) y la velocidad máxima (MAXS) se restablecerán simultáneamente al restablecer VIAJE (''TRIP'').

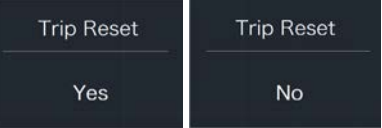

#### **7.8.1.7 Vibración (''Vibration'') Ajuste la vibración de los botones**

Pulse brevemente **Para Seleccionar** "Vibración", y pulse brevemente da para entrar en la opción. A continuación, con el botón **de la c**, seleccione NO/SÍ ("NO/YES"); "SÍ" significa que el botón de vibración está activado y "NO" significa que el botón de vibración está desactivado. Una vez que haya elegido la opción deseada, pulse el botón (<0,5S) para guardar y salir de nuevo a la interfaz de Ajustes ("Setting").

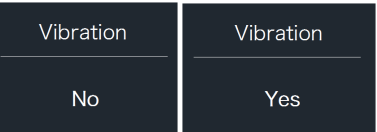

#### **7.8.1.8 Servicio (''Service'') Activar/ desactivar la indicación de servicio**

Pulse brevemente  $\blacksquare$  o para seleccionar "Servicio", y pulse brevemente b para entrar en la opción. A continuación, con el botón **+ o +** , seleccione NO/SÍ (''NO/YES'') ("SÍ" significa que la indicación de servicio está activada; "NO" significa que la indicación de servicio está desactivada). Una vez que haya elegido la opción deseada, pulse el botón (b) (<0,5S) para guardar y salir de nuevo a la interfaz de Ajustes ("Setting").

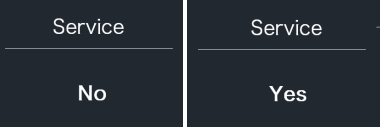

#### **7.8.1.9 Modo de asistencia (''Assist Mode''): establece el nivel de asistencia**

Presione brevemente  $\blacksquare$  o  $\blacksquare$  para seleccionar "Modo de asistencia", y presione brevemente  $\Phi$  para entrar en esta opción. A continuación, con el botón  $\blacksquare$  o  $\blacksquare$ , seleccione el nivel de asistencia deseado como "3"/"5"/"9". Una vez que haya elegido la opción deseada, pulse el botón (<0,5S) para guardar y salir de nuevo a la interfaz de Ajustes ("Setting").

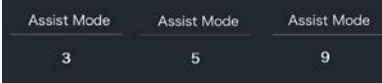

### **7.8.2 "Información"**

Después de encender la HMI, pulse y mantenga pulsado  $\blacksquare$  y  $\blacksquare$  para entrar en la función de Ajustes. Pulse brevemente (<0,5S) **H** o **para seleccionar** "Información" y, a

continuación, pulse brevemente (<0,5S) para confirmar.

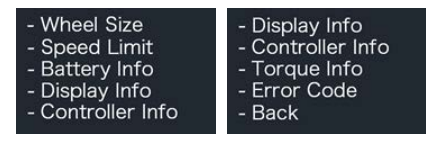

Nota: Toda la información aquí no puede ser modificada; es sólo para ser vista.

#### **7.8.2.1 "Tamaño de la rueda"**

Presione brevemente **+** o para seleccionar el tamaño de la rueda (''Wheel Size''), y luego presione brevemente di para ver el tamaño de la rueda por defecto.

Pulse el botón (b) (<0,5S) para salir de nuevo a la interfaz "Información".

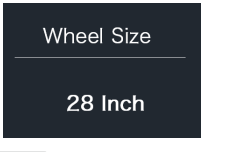

### **7.8.2.2 Límite de velocidad (''Speed Limit'')**

Pulse brevemente **D**o **para seleccionar** "Límite de velocidad" y, a continuación, pulse brevemente de para ver el límite de velocidad por defecto.

Pulse el botón (b) (<0,5S) para salir de nuevo a la interfaz "Información".

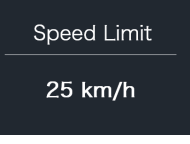

# **7.8.2.3 Información sobre la batería (''Battery Info'')**

Pulse brevemente **de la para seleccio**nar "Información de la batería", y pulse brevemente d para entrar, luego pulse brevemente **Para de para ver los datos de la** batería (b01 → b04 → b06 → b07 → b08 → b09 → b10 → b11 → b12 → b13 → d00 → d01 → d02 → … → dn → Versión de Hardware → Versión de Software).

Pulse el botón (d) (<0,5S) para salir de nuevo a la interfaz "Información".

Aviso: Si la batería no tiene función de comunicación, no verá ningún dato de la batería.

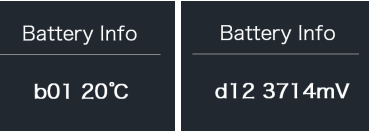

Ver la información de la batería

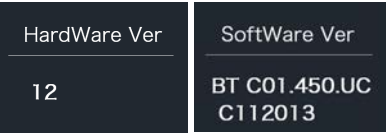

Ver la versión de hardware y software de la batería

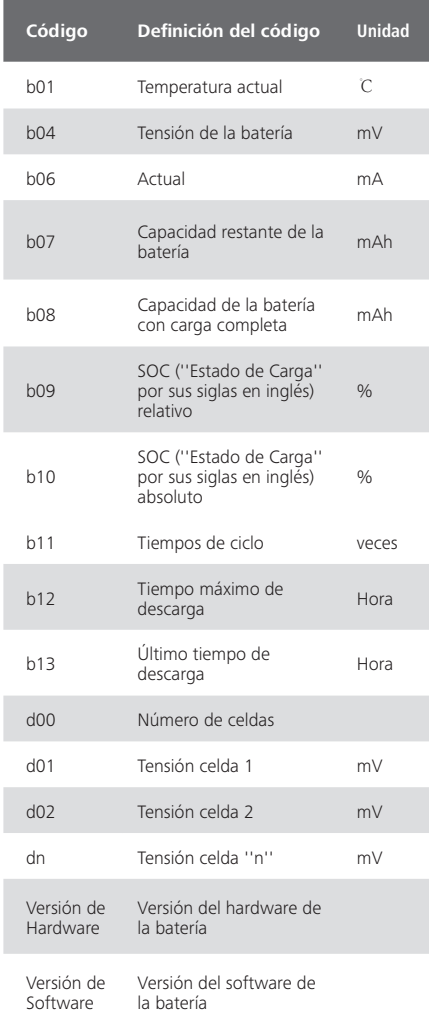

NOTA: Si no se detectan datos, se mostrará "--".

#### **7.8.2.4 "Mostrar información"**

Pulse brevemente **Para Seleccionar** Mostrar información (''Display Info''), y pulse brevemente d p ara entrar, pulse brevemente **++** o para ver "Versión de Hardware" o "Versión de Software".

Pulse el botón (d) (<0,5S) para salir de nuevo a la interfaz "Información".

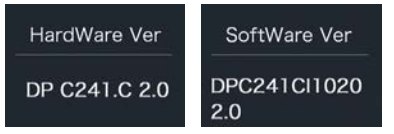

#### **7.8.2.5 "Ctrl Info"**

Presione brevemente **P**o **para seleccio**nar "Ctrl Info", y presione brevemente para entrar, presione brevemente  $\blacksquare$  o  $\blacksquare$ para ver "Versión de Hardware " o "Versión de Software".

Pulse el botón (b) (<0.5S) para salir de nuevo a la interfaz "Información".

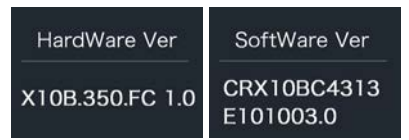

#### **7.8.2.6 "Información sobre el par de torsión"**

Presione brevemente **Po para selec**cionar "Información del par de torsión", y presione brevemente (b) para entrar, presione brevemente **+ o para ver "Versión de** Hardware" o "Versión de Software".

Pulse el botón (b) (<0,5S) para salir de nuevo a la interfaz "Información".

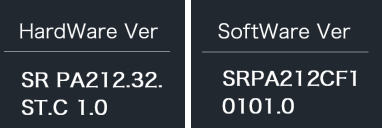

NOTA: Si su Pedelec no tiene sensor de par de torsión, se mostrará "--".

### **7.8.2.7 Código de error (''Error Code'')**

Presione brevemente **para seleccionar** "Código de error", y luego presione brevemente  $\phi$  para entrar, presione brevemente  $\Box$  o para ver el mensaje de error de las últimas diez veces por "E-Code00" a "E-Code09". Presione el botón (d) (<0.5S) para salir de nuevo a la interfaz de "Información".

NOTA: 00 significa que no existe ningún error.

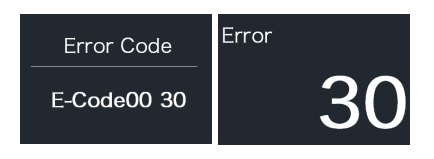

# **7.9 DEFINICIÓN DE LOS CÓDIGOS DE ERROR**

La HMI puede mostrar los fallos de la Pedelec. Cuando se detecta un fallo, también se indica uno de los siguientes códigos de error.

Nota: Lea atentamente la descripción del código de error. Cuando aparezca el código de error, por favor, primero reinicie el sistema. Si el problema no se elimina, póngase en contacto con su distribuidor o con el personal técnico.

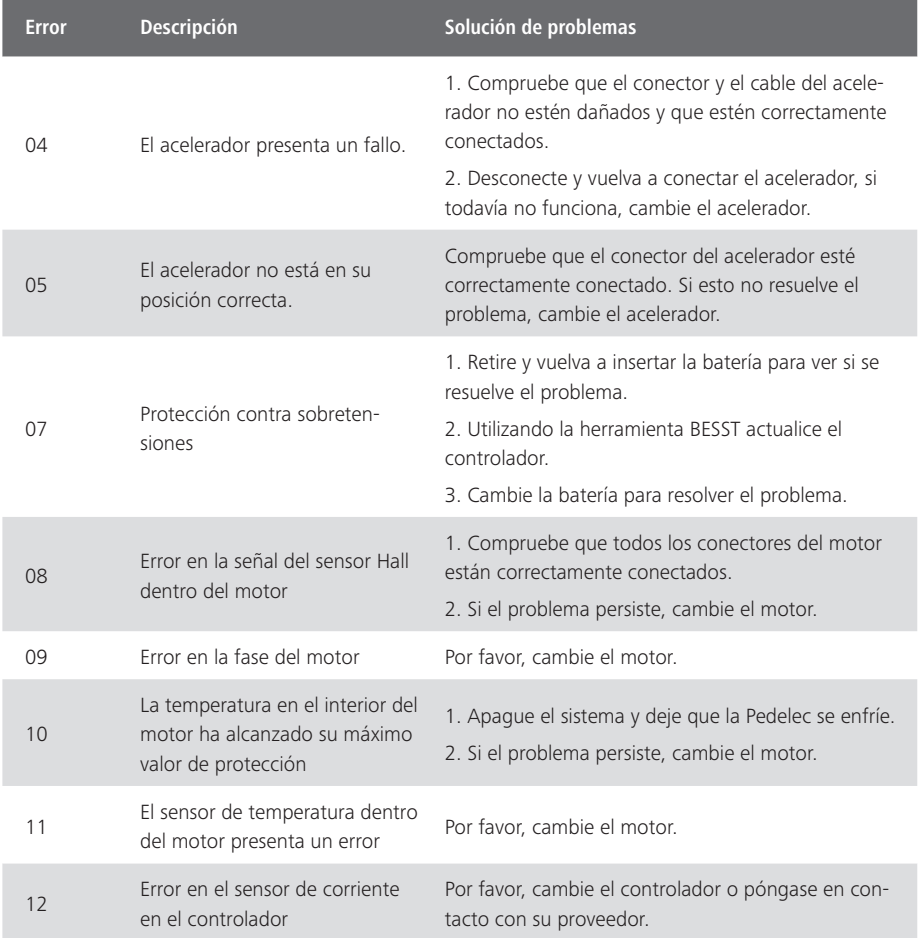

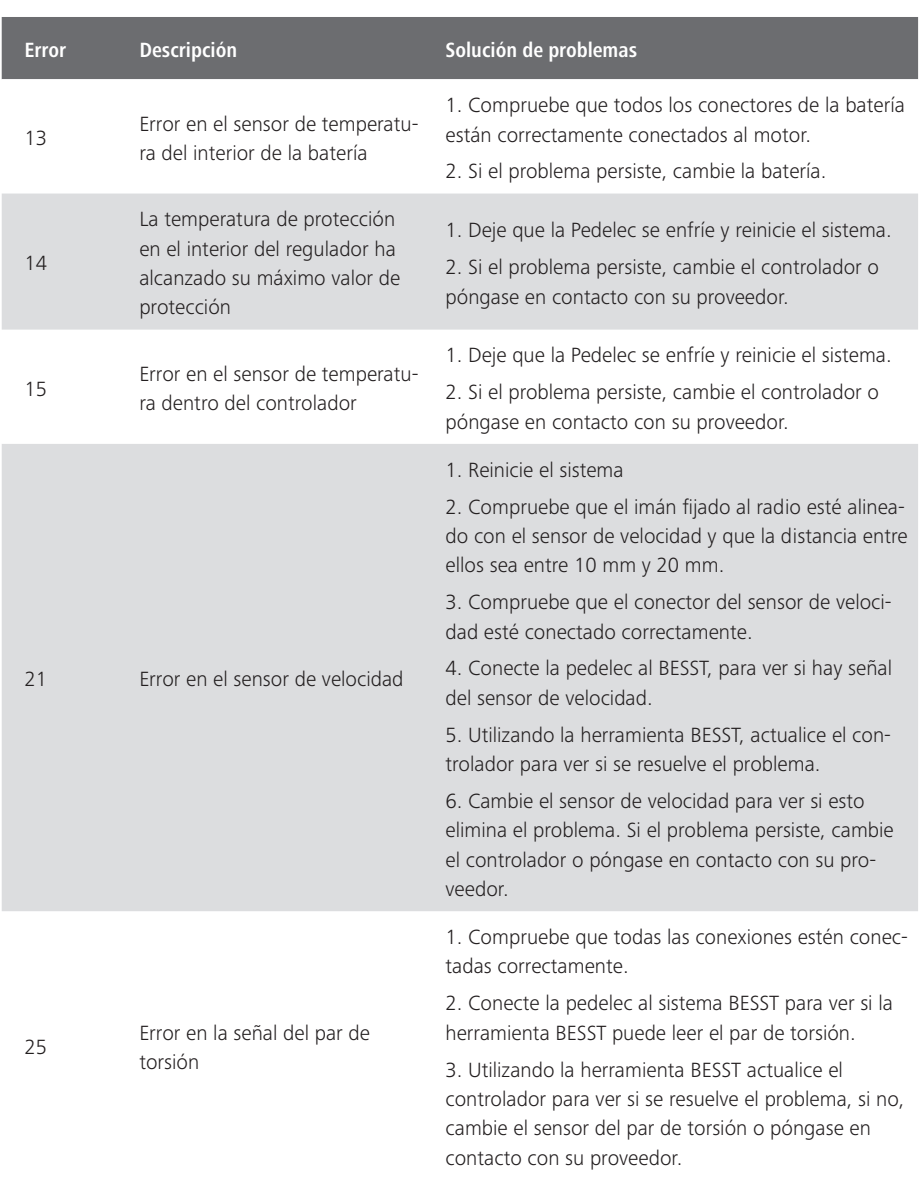

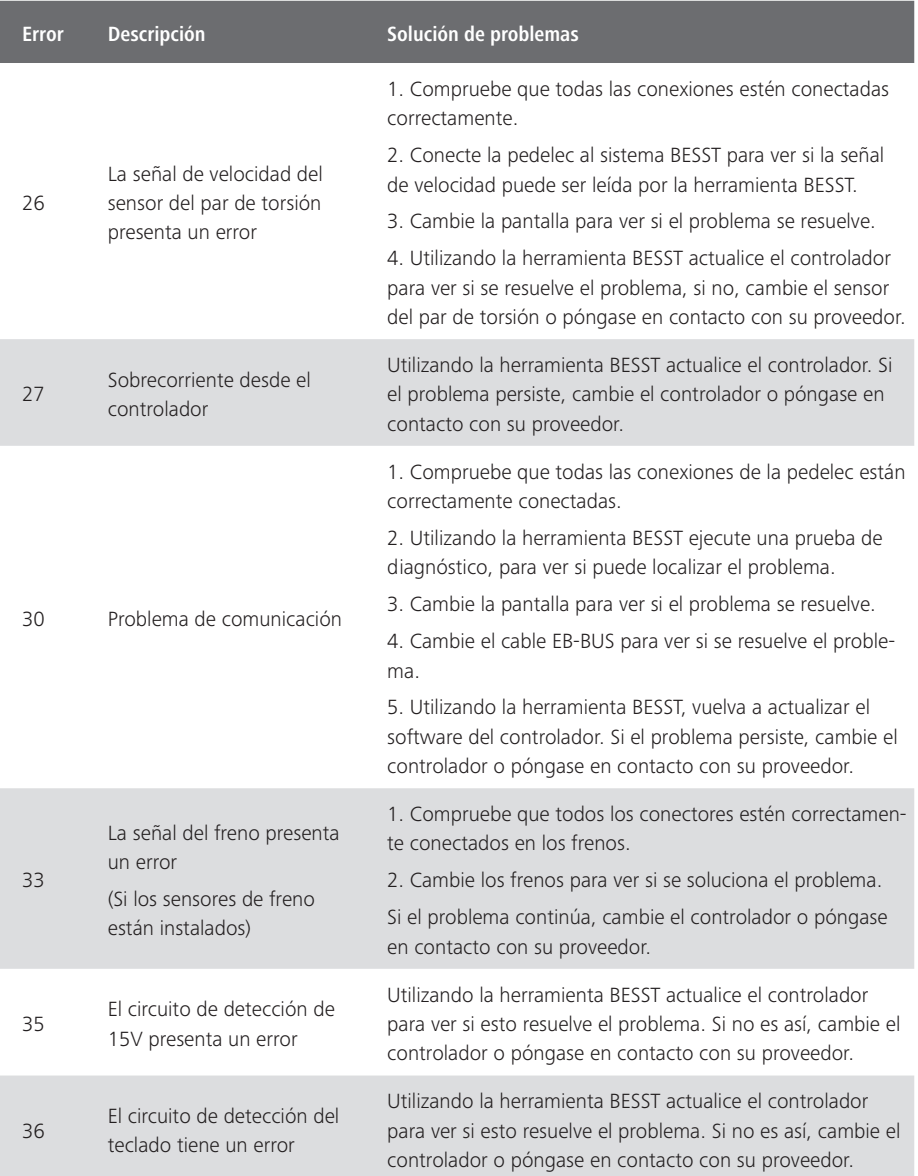

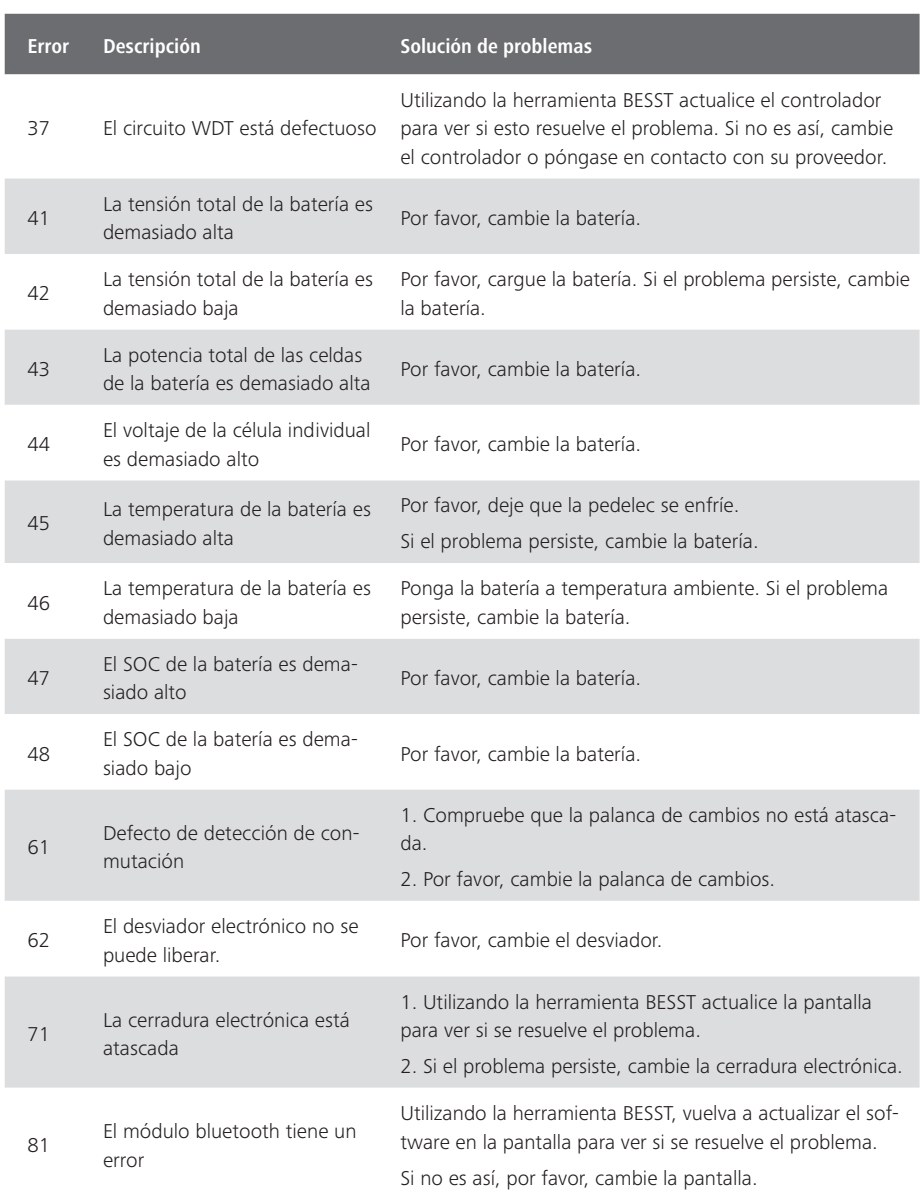